# $\bigoplus$

# Roco

### $10746$   $=$

**Digital-Lokdecoder (DCC) mit Lastregelung**

**Digital Locomotive Decoder (DCC) with load regulation**

**Décodeur numérique «traction» (format «DCC») avec sortie «attelage télécommande»**

**Decodificatore digitale per locomotive (DCC) con controllo del carico**

**Digitale locdecoder (DCC) met lastregeling**

#### **Inhaltsverzeichnis Table of Contents Table des matières**

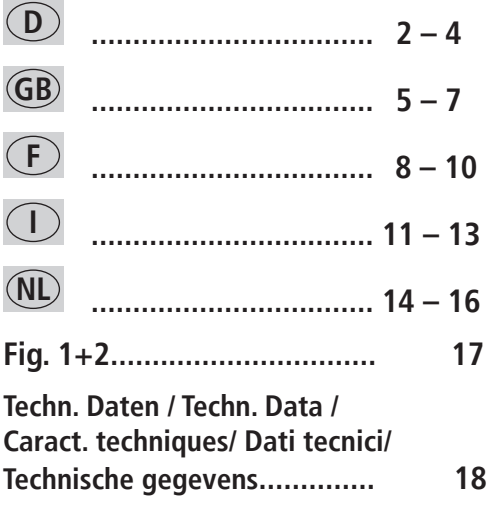

⊕

## **<sup>D</sup> Digital-Lokdecoder (DCC) mit Lastregelung**

- Automatische Erkennung der Betriebsarten Digital Analog
- Überstromschutz aller Ausgänge
- Automatische Fahrstufenerkennung (14 / 28 / 128)
- Unterstützung von DCC-Bremsstrecken
- Auslösbare Funktionen:
	- F1: Sonderfunktion (=grünes Kabel, z. B. Rauchgenerator)
	- F3: Rangiergang (= halbe Geschwindigkeit)
	- F4: Beschleunigungs- und Bremswerte deaktivieren

#### **Betriebsarten**

- $\geq$  Digitaler Mehrzugbetrieb mit NMRA-konformen Systemen wie:
	- Lokmaus 2, Lokmaus R3 (Art.-Nr. 10760, 10860, 10790 und 10792)
	- multi**MAUS** (Art.-Nr. 10810)
	- ROCOMOTION (Art.-Nr. 10785)
- Lokomotiven mit werkseitig ausgerüsteter Schnittstelle gemäß NMRA S 9.1./9.2. und NEM 650/652

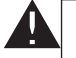

◈

Der Einsatz in anderen Digital-Systemen als den vorstehend aufgelisteten oder die Verwendung in Triebfahrzeugen, die ab Werk nicht mit einer Decoder-Schnittstelle nach NMRA oder NEM (siehe oben) ausgestattet sind (Anpassung z. B. durch Abschneiden des Schnittstellensteckers und direktes Einlöten der Decoder in das Fahrzeug), kann zu irreparablen Schäden am Decoder oder an den betreffenden Triebfahrzeugen führen. Die Modelleisenbahn GmbH kann im Schadensfall weder für den Decoder, noch für die betreffenden Triebfahrzeuge haftbar gemacht werden oder Garantie leisten! Schäden durch sonstige Veränderungen am Decoder (wie z. B. Lackieren) sind ebenfalls von der Garantie ausgeschlossen.

Die Verwendung von 12 V-Lampen im Digitalbetrieb kann zu irreparablen Schmelzschäden am Fahrzeuggehäuse führen!

Eingebaute 12 V-Lampen müssen gegen 16 V-Lampen ausgetauscht werden (bei Fahrzeugen ab Produktionsjahr 2000 bereits eingebaut). 16 V-Lampen sind über den guten Fachhandel erhältlich. Vergleichen Sie zur vorhandenen Lampenausführung auf dem Lok-Ersatzteilblatt:

Art.-Nr. 108616: Drahtlampe weiß 16 V ersetzt Art.-Nr. 93520 mit 12 V Art.-Nr. 109918: Drahtlampe rot (ausschließlich 16 V-Version)

Art.-Nr. 109088: Steckbirnchen klein 16 V, ersetzt Art.-Nr. 93518 mit 12 V

Art.-Nr. 93734: Soffitte 16 V, ersetzt Art.-Nr. 93517 mit 12 V

#### **Einbau**

Achten Sie auf die Gefahr von elektrostatischen Entladungen. Sollten Sie ESD (Electrostatic Discharge) Ausrüstung besitzen verwenden Sie diese. Ansonsten achten Sie darauf die Pins des Steckers **nicht** zu berühren!

Alle Einbauarbeiten müssen grundsätzlich an vom Gleis genommenen Fahrzeugen erfolgen. Achten Sie darauf, dass auch bei der vom Gleis genommenen Lok oder am Decoder kein Strom anliegt, wie etwa durch Stromleitungen am Arbeitstisch!

Das Triebfahrzeug muss sich in einwandfreiem mechanischen und elektrischen Zustand befinden: Verschleißteile wie z. B. Motorbürsten, Radkontakte etc. müssen gereinigt oder gegebenenfalls erneuert werden!

Beachten Sie bitte auch die den ROCO-Lokomotiven mit Decoder-Schnittstelle beigefügten Einbauhinweise!

Wir empfehlen, unter Berücksichtigung der lokspezifischen Einbauanleitung, folgende Vorgehensweise:<br>1. Fahrzeuggehäuse abnehmen und den Brückenstecker bzw. den bereits vorhandenen Decoder aus der

Roco

⊕

- **1.** Fahrzeuggehäuse abnehmen und den Brückenstecker bzw. den bereits vorhandenen Decoder aus der Schnittstelle abziehen.
- **2.** Stecker des Decoders so in die Schnittstelle einsetzen (Fig. 1), dass sich die Seite des Decodersteckers mit dem rot/orangen Kabel an der mit + oder ★ markierten Seite der Schnittstelle befindet (Polung gemäß NMRA / NEM-Regeln, d. h. Lok fährt mit Führerstand 1 voraus).
- **3.** Den Decoder an einem geeigneten Platz (siehe Lokanleitung) in der Lokomotive unterbringen. Teile des Decoders dürfen dabei nicht mit Metallteilen des Fahrzeuges in Berührung kommen! **Eventuell sollte zum Schutz des Decoders der Einbauplatz mit Isolierband isoliert werden.** Dabei ist die **Isolierung an den Metallteilen des Fahrzeuges vorzunehmen, keinesfalls am Decoder**  selbst (etwa durch Umwickeln des Decoders mit Isolierband!). Dies kann zu Ausfällen des Decoders durch thermische Überlastung führen! Reklamationen, die darauf zurückzuführen sind, können nicht anerkannt werden!

 Der ggf. werkseitig verwendete Schrumpfschlauch um den Decoder behindert eine ausreichende Wärmeableitung nicht und sollte daher nicht entfernt werden.

**4.** Falls notwendig, kann der Decoder in der Lok mit Doppelklebeband in der gewünschten Lage fixiert werden.

#### **Fahrzeugadresse**

Der Decoder ist ab Werk auf die Adresse 03 eingestellt. Zum Programmieren einer anderen Adresse beachten Sie bitte die entsprechenden Kapitel in den Lokmaus-Handbüchern, bzw. die Anleitung Ihrer Digital-Anlage!

In der CV1 können nur Lokadressen von 1 – 99 gespeichert werden. Die Programmierung von so genannten langen Adressen ist **nicht** möglich.

#### **Funktionstest**

◈

Der Decoder ist mit einer automatischen Fahrstufenerkennung ausgestattet. Mit jedem Einschalten der Anlage – wenn der Decoder mit Strom versorgt wird – sucht er nach der von der Steuerung (multi**MAUS**  etc.) vorgegebenen Fahrstufenzahl. Dazu muss das Loklicht eingeschaltet und so lange am Fahrregler gedreht werden, bis das Blinken des Lichts aufhört.

Falls die Lokbeleuchtung nicht funktioniert, wurde der Decoderstecker beim Einbau verdreht in die Schnittstelle eingesetzt. Stecken Sie diesen um 180° gedreht wieder ein.

Das Licht funktioniert möglicherweise auch nicht, wenn der Decoder auf 28 Fahrstufen-Betrieb eingestellt wurde, die Steuerung (multi**MAUS** etc.) jedoch auf 14 Fahrstufen eingestellt ist. In diesem Fall sollte die CV29 auf den Wert "6" (= Analogerkennung + FS 28, siehe Tabelle nächste Seite und Berechung in Fig. 2) programmiert werden:

Lokmaus 2/R3: "P" + "Stop" gleichzeitig drücken, Meldung "06" mit "P" bestätigen,

multiMAUS: Menü "PROGRAMMIEREN (2)", CV ÄNDERN (2.1.) "CV29" aufrufen, Wert "6" eingeben und mit der "Licht/OK"-Taste bestätigen.

#### **Betrieb auf Analog-Anlagen**

Eine mit Decoder ausgerüstete ROCO-Lok können Sie auch auf einer konventionellen Anlage einsetzen. **Zum Fahrtrichtungswechsel muss der Regler des Steuergerätes zuerst auf Null gestellt werden.** Erst danach kann die Fahrtrichtung gewechselt werden.

Die Lampenhelligkeit richtet sich nach der Geschwindigkeit der Lok. Die Lampen sind nicht ausschaltbar.

Eine Umprogrammierung voreingestellter Adressen und Eigenschaften ist im Analogbetrieb nicht möglich.

#### **Liste der wichtigsten CVs**

**D**

◈

Die folgende Liste informiert Sie über die wichtigsten Programmiermöglichkeiten des Decoders. Wir empfehlen, Ihr Triebfahrzeug **VOR einer Veränderung der werkseitigen Einstellungen** im Fahrbetrieb zu testen, ob diese Einstellungen Ihren Wünschen entsprechen. Falsche Einstellungen können dazu führen, dass der Decoder nicht mehr richtig funktioniert. Sollte dies der Fall sein, können Sie durch Eingabe des Wertes "8" in der CV8 alle Einstellungen auf die Werkswerte zurücksetzen.

⊕

Programmieren Sie nur auf einem von der übrigen Anlage komplett getrennten Programmiergleis, um eine versehentliche Programmierung anderer Decoder zu vermeiden. Bei einer Digital-Steuerung, die den "POM"-Modus beherrscht – wie die ROCO multi**MAUS**, können Sie bis auf die Lokadressen (CV1 bzw. CV17+18) alles auf der Anlage programmieren.

Zur richtigen Eingabe der Werte bei Ein- oder Ausschalten bestimmter Bits beachten Sie die Tabelle in Fig. 2 auf Seite 17.

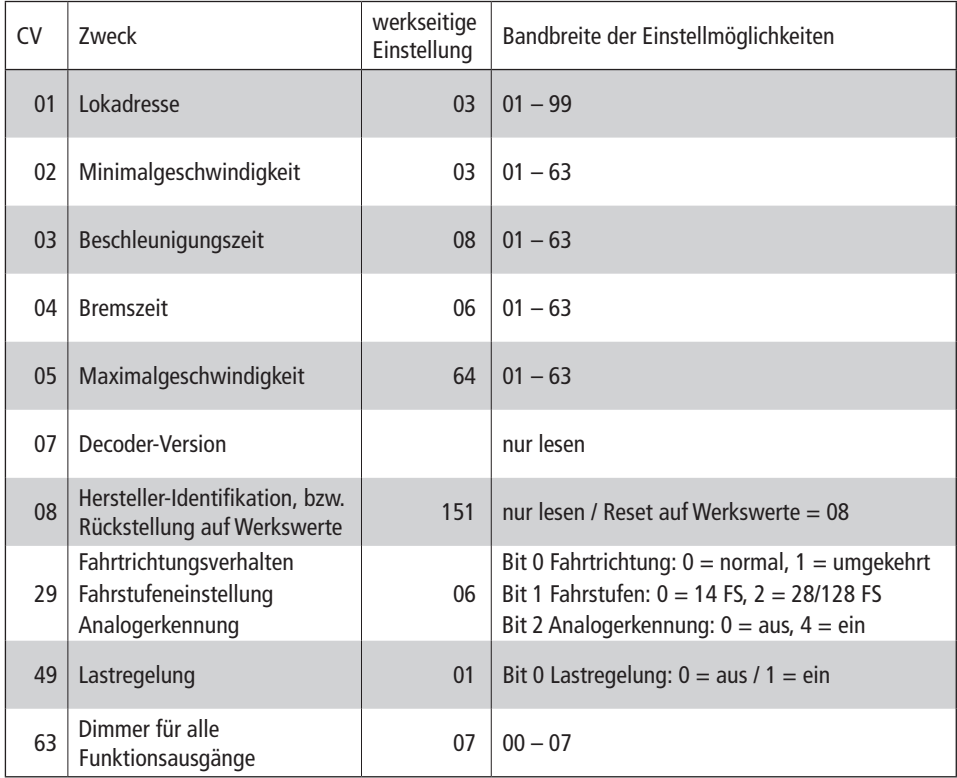

#### **Tipps**

Auch die digitale ROCO Anlagensteuerung ROCOMOTION (Art.-Nr. 10785) bietet vielfältige Möglichkeiten. Infos über ROCOMOTION erhalten Sie im Fachhandel oder unter "www.roco.cc".

⊕

Ζ

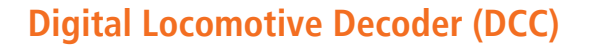

- $\blacktriangleright$  Automatic detection of speed steps (14/28/128)
- $\triangleright$  Overload protection of all outputs
- $\blacktriangleright$  Automatic detection digital analog
- $\triangleright$  Functions that can be activated:
	- F1: Special function (= green wire, i.e. smoke generator)
	- F3: Shunting mode (= half speed)
	- F4: Deactivate set values for braking or acceleration

#### **Operating Modes**

- $\geq$  Digital multi-train operation with NMRA compatible systems as:
	- Lokmaus 1 (art. no. 10750)
	- Lokmaus 2 / PowerMouse, Lokmaus R3 (art. no. 10760, 10860, 10790 und 10792)
	- multi**MAUS** (art. no. 10810)
	- ROCOMOTION (art. no. 10785)
- $\rightarrow$  H0 DC locomotives with a decoder interface according to NMRA S 9.1/9.2 and NEM 650/652

Roco

The use of this decoder in other than the previously listed digital systems or in power units which are not factory-equipped with NMRA or NEM (see above) conforming decoder interfaces (installation by e.g. cutting the interface plug and soldering of the decoder into the locomotive) can cause irreparable damage to the decoder or the locomotive. ROCO cannot be held liable in such events for the decoder or the locomotive or any guarantee. Damage caused by any other changes to the decoder (e.g. applying paint) are also excluded from any guaranties.

The use of 12 volt bulbs during digital operation can cause irreparable damage (melting) to the locomotive housing!

Installed 12 volt bulbs must be changed to 16 volt bulbs (already installed in locomotives starting with fabrication year 2000). 16 volt bulbs can be obtained through stockists or our service department. Compare with the installed bulb shown in the locomotive replacement parts listing:

- art. no. 108616: bulb with attached leads, white 16 V replaces art.no. 93520 12 V
- art. no. 109918: bulb with attached leads, red (only 16 volt version)
- art. no. 109088: plug-in bulb, small 16 V, replaces art.no. 93518 12 V
- art. no. 93734: tubular bulb 16 V, replaces art.no. 93517 12 V

#### **Installation**

◈

Take precautions to protect against hazardous static discharges. If you have ESD (electrostatic discharge) equipment available, then use it. Otherwise make sure that you do **not** touch the pins on the connector!

All installation work must be done on vehicles removed from the track. The locomotive must be in perfect electrical and mechanical condition. Parts subject to wear e.g. motor brushes, wheel contacts, have to be cleaned or replaced!

**Please note the installation instructions provided with all ROCO locomotives having decoder interfaces!**

**GB**

⊕

We recommend, in addition to the specific locomotive installation instructions, the following procedure:

- **1.** Remove housing and detach the Bridge connector or the already installed decoder from the interface.
- **2.** Insert the decoder plug into the interface (Fig. 1) so that side of the decoder plug with red/orange wire at the side of the interface marked with  $+$  or  $\star$  (polarity according to NMRA/NEM rules, i.e. the locomotive moves with the driver's cab no.1 facing forward).
- **3.** Install the decoder in a suitable location within the locomotive. No part of the decoder must be touching metal parts of the locomotive! If necessary the location of the decoder must be insulated with insulation tape to protect the decoder. The insulation must be attached to the metal parts of the locomotive, but NOT to the decoder (e.g. by winding the insulation tape around the decoder!). This could lead to failure of the decoder due to overheating. Damage claims caused by such failures cannot be acceptet!

 The possible factory used heat shrink tubing around the decoder ensures a sufficient heat dissipation and should not be removed.

**4.** If necessary the decoder can be secured in the desired location with double-sided tape.

#### **Locomotive address**

The factory-set default address of the decoder is 03. To program a new address please refer to the Lokmaus manuals or the Instruction Sheet of your digital system.

Only local addresses from 1 – 99 can be stored in CV1. The programming of so-called long addresses is **not**  possible.

#### **Operational test**

If the locomotive lights do not operate, the decoder was inserted incorrectly into the interface. Reinsert decoder turned by 180° in the interface.

If there is a problem with the headlight, the decoder was used in the 28 speed-step mode. In this case you have to reprogram the CV29 (see table at the other side. By using the Lokmaus®2 proceed as follows: press " $P'' +$  "Stop" simultaneously, change the displayed "06" to "04" and confirm with " $P''$ .)

#### **Operation on analog layouts**

A ROCO locomotive equipped with a decoder can also be run on a conventional layout. To change direction of travel the control knob of the controller must first be set to zero. **Only then can the direction of travel be selected.**

The brightness of the lamps depends on the speed of the train. The lights can not be turned off. Reprogramming of previously set addresses and functions is not possible while in analog operation.

#### **List of important CVs**

The following list informs about the most important programming capabilities of the decoder. We recommend to test your locomotive / railcar with regard to starting voltage, acceleration, braking and maximum speed during operations to check if these characteristics are set conforming to your wishes BEFORE changing the factory-set default settings.

◈

**GB**

⊕

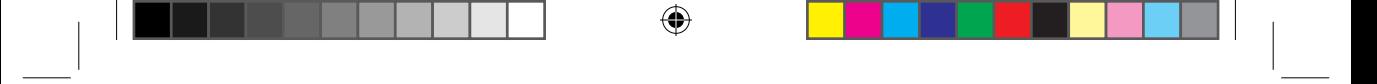

Roco

Only program on one of the programming tracks completely separated from the other hardware, in order to avoid an inadvertant programming of other decoders. You will be able to program everything on the hardware, up to the local addresses (CV1 or CV17+18), in the case of a digital control, such as the ROCO multi**MAUS**, which has command of the 'POM' Mode.

Pay attention to the Tables in Fig 2 on page 17.

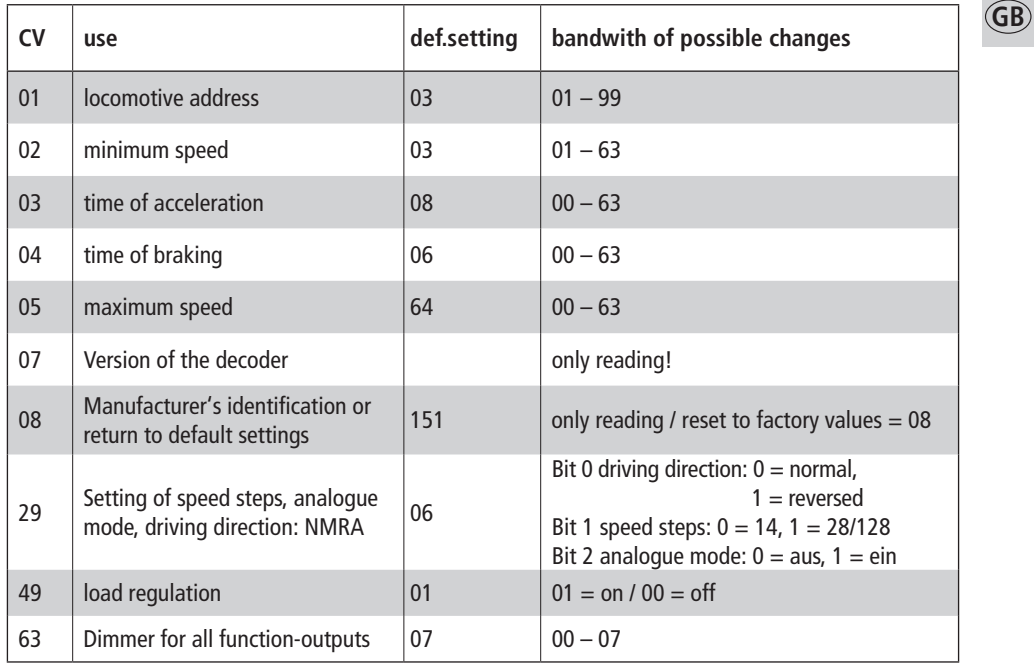

 $\bigcirc$ 

 $\bigoplus$ 

#### **Décodeur numérique «Traction» avec compensation de charge**

- Détection automatique du régime de «crans»
- Détection automatique du régime de commande (numérique/analogique)
- Possibilité d'actualiser le logiciel du décodeur
- Télécommande possible des fonctions auxiliaires mentionnées ci-après F1: Fonction supplémentaire externe (fil vert)
	- F3: Marche à vitesse réduite (manoeuvres = 50% de la vitesse «ligne»)
	- F4: Désactiver les coëfficients «accélération» et «décélération».

#### **Régimes de commande**

- $\geq$  Une commande du décodeur est possible par les unités centrales suivantes:
	- ROCO «Maus-Bus-system» (LOCO SOURIS®type 1 réf. 10750)
	- RocoNet-system (LOCO SOURIS® réf 10760 / 10790 et10792)
	- multi**SOURIS** (ref. 10810)
	- ROCOMOTION (ref.. 10785)

L'utilisation du décodeur dans d'autres systèmes de commande numérique surtout n'utilisant pas le format «MÄRKLIN/MOTOROLA» énumérés en haut, son utilisation avec du matériel moteur non muni d'interface normalisée NEM 650/652 (ceci en coupant la fiche du décodeur et soudant ses fils directement aux différents circuits électriques de la machine) peut causer des dommages irréparables au décodeur ou même à la locomotive. ROCO réfusera toute responsabilité et donc toute garantie sur ce décodeur. ROCO réfusera également toute garantie au cas où le décodeur sera endommagé par d'autres modifications (peinture, enrobage de sa platine par des bandes adhésives, etc.).

ATTENTION : L'emploi d'ampoules 12 Volts pour les feux d'une machine ou pour l'éclairage intérieur de vos voitures peut faire fondre le plastique des modèles et causer ainsi de dommages irréparables, étant donné que votre réseau est alimenté en commande numérique et donc à tension plus élevée...

Des ampoules 12 Volts installés sur votre matériel «traction» ou «remorqué» sont obligatoirement à remplacer par des ampoules 16 Volts. Tous les modèles ROCO sortis à partir de l'année 2000 sont équipés d'ampoules 16 Volts. Les ampoules de rechange «16 Volts» se trouvent chez votre détaillant spécialisé ou au S.A.V. ROCO. Veuillez comparer les références d'ampoules de rechange mentionnées sur la fiche de pièces détachées de votre modèle aux références mentionnées ci-après

Réf. 108616: Ampoule incolore 16 V à électrodes (remplace l'ampoule 12 V à électrodes réf. 93520);

Réf. 109918: Ampoule rouge 16 V à électrodes (n'existe qu'en version 16 V);

Réf. 109088: Petite ampoule enfichable, 16 V (remplace l'ampoule enfichable, 12 V, réf.93518);

Réf. 93734: Souffitte 16 V (remplace la souffitte 12 V réf. 93517).

#### **L'installation du décodeur**

Veuillez surtout faire attention aux décharges électrostatiques. Si vous disposez d'un équipement ESD (Electrostatic Discharge = équipement de protection contre les décharges électrostatiques) il est conseillé de s'en servir lors du montage, sinon veillez surtout à ne pas toucher les contacts de la fiche de connexion du décodeur !

Toutes les opérations d'installation sont impérativement à faire la locomotive enlevée des rails. Elle doit être en bon état général (mécanique, électrique, etc.): Des pièces à usure naturelle (balais, palpeurs, etc.) sont à nettoyer ou à remplacer, si besoin...

**Veuillez également tenir compte des recommandations d'installation d'un décodeur fournies avec les locomotives ROCO munies d'interface NEM 650/652!**

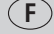

⊕

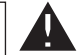

♠

Tout en respectant les dispositions individuelles d'installation pour chaque locomotive nous vous conseillons de procé der comme suit :

Roco

- **1.** Déposer la caisse de la locomotive et déconnecter, de l'interface NEM 650/652 de la locomotive, la fiche de shuntage ou le décodeur à remplacer.
- **2.** Enficher sur l'interface la fiche du nouveau décodeur de telle façon (voir fig. 1) que le côté de la fiche marqué par le fil rouge ou orange se situe côté contact de l'interface marqué par **+** ou (polarité du courant «traction» suivant les normes NEM et NMRA, la machine s'évoluant cabine 1 ou cheminée en avant).
- **3.** Placer le décodeur dans la machine. ATTENTION : Aucun composant électronique du décodeur ne doit se retrouver en contact direct avec un autre composant métallique de la locomotive! En vue de protéger le décodeur contre tout contact involontaire il faut éventuellement isoler l'endroit prévu à l'aide d'une bande adhésive isolante. Dans ce cas l'isolation doit être faite aux surfaces métalliques du véhicule risquant d'avoir un contact avec le décodeur. Jamais l'isolation ne doit être appliquée au décodeur-même (en l'enrobant par la bande adhésive isolante, p.e.!), car cette méthode risque de surcharger ou même de détruire thermiquement le décodeur. Des réclamations de décodeurs endommagés par surcharge thermique due à une isolation directement appliquée au décodeur ne seront pas acceptées!

À noter: Si le décodeur est protégé, d'usine, par une gaine thermo-retractable, les caractéristiques thermiques de la gaine ont été intégrées lors du calcul thermique des fonctions du décodeur. N'enlevez surtout pas cette gaine sous risque de détruire votre décodeur!

**4.** Si nécessaire le décodeur peut être fixé à l'endroit prévu à l'aide d'un petit bout de bande adhésive double face.

#### **Adresse de la machine ainsi équipée**

Le décoder a été programmé, en usine, à l'adresse »03«. En vue d'une modification de l'adresse veuillez consulter les chapitres correspondants des manuels des différentes Loco- ou multiSOURIS ou du mode d'emploi de votre commande numérique.

La variable CV 1 n'accepte que l'enregistrement des adresses »traction« n° 1 à 99. Le décodeur n'accepte pas la programmation des adresses »traction« dites »longues« !

#### **Test des fonctions essentielles du décodeur**

Le décodeur est muni d'un système automatique de détection du nombre des crans de marche programmé à la centrale. Chaque fois que l'alimentation des rails est branché – donc chaque fois que le décodeur est alimenté en courant à commande numérique – il cherche à détecter automatiquement le nombre des crans préprogrammés à la centrale (multiSOURIS, p.e.). Pour cela il faut activer les feux de la machine et tourner plusieurs fois le bouton régulateur jusqu'à ce que les feux ne clignotent plus.

Si les feux ne fonctionnent pas, l'erreur est dû au fait que la fiche du décodeur fut placé dans l'interface en position erronée. Pour corriger cette erreur, retirez la fiche et enfichez-la dans l'autre sens.

Autre raison possible de dysfonctionnement des feux : Le décodeur fut programmé à 28 crans de marche alors que la centrale de votre commande numérique ( la multiSOURIS, p.e.) à 14 crans seulement. Dans ce cas, programmez la variable »CV 29« à la valeur »6« (donc détection automatique de commande analogique et de 28 crans de marche, voir tableau page suivante et calcul de la valeur comme illustré à la fig. 2) comme suit :

Loco-Souris types 2 et R3 : presser simultanément les touches »P« + »Stop«, puis confirmer l'affiche »06« en pressant la touche »P« de nouveau.

◈

multi**SOURIS** : Choisir le menu »PROGRAMMER (2)«, puis »MODIFIER CV (2.1.), appeler la variable »CV 29«, composer la valeur »6« et confirmer par la touche »FEUX / ok«.

**F**

⊕

**9**

#### **Exploitation en commande «analogique»**

Toute locomotive ROCO muni de ce décodeur circule indifféremment sur un réseau à commande classique, dite «analogique». Toutefois, veuillez respecter la recommandation d'exploitation suivante: **Il est indispensable de remettre, d'abord, le bouton régulateur de vitesse à zéro et attendre l'arrêt complet de la machine, puis commandez le nouveau sens de marche.** L'intensite des feux en commande classique est fonction de la vitesse de la machine. On ne peut pas arrêter les feux en commande classique. **Une modification d'adresse ou des coëfficients de configuration n'est pas possible en commande «analogique».**

#### **Liste des coefficients de configuration «CV» programmables sur ce décodeur**

La liste présentée ci-aprês vous informe des possibilités de programmation individuelle du décodeur par modification de ses coefficients de configuration «CV». Nous vous conseillons, avant toute modification des caractéristiques programmées en usine par ces coefficients de configuration de la tension minimale du seuil de démarrage, de la simulation d'inertie à l'accélération et à la décélération, de la vitesse maximale et du régime «manoeuvres», de tester les paramètres des coëfficients de configuration programmés en usine pour voir si ces paramètres correspondent déjà ou non à vos besoins.

Ne programmez l'adresse (n'importe si normale ou »longue«) que sur une section de voie »programmation« complètement isolé du reste de votre réseau pour éviter ainsi tout risque d'une programmation involontaire d'autres décodeurs se trouvant sur votre réseau. Si votre réseau est équipé d'une commande numérique acceptant le mode de programmation »POM« (»Programming On the Main« = »Programmation sur la voie principale«), comme le sait faire la multi**SOURIS** ROCO, vous pouvez programmer – sans avoir besoin de faire appel à une voie spéciale »programmation« – toutes les autres variables CV de votre décodeur sur votre réseau à l'exception de l'adresse »traction« du décodeur (soit les variables CV 1 ou CV 17 et 18).

En vue d'une programmation correcte de certaines valeurs activant ou désactivant certains bits, se référer au tableau fig. 2 page 17.

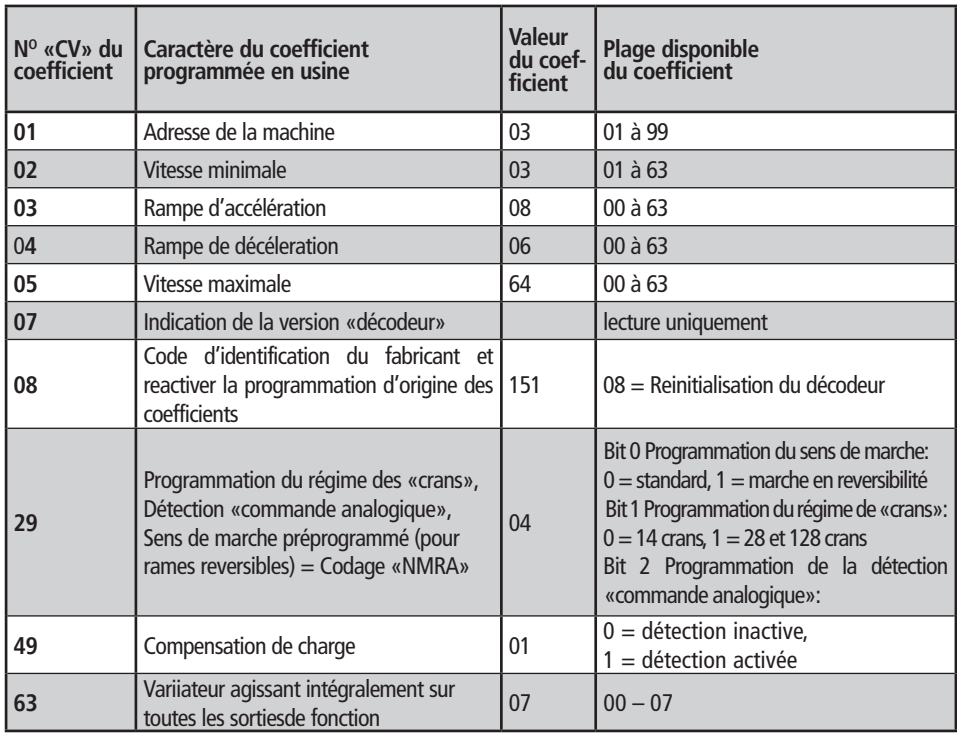

**F**

◈

#### **Decodificatore digitale per locomotive (DCC) con controllo del carico**

Roco

- $\checkmark$  riconoscimento automatico della modalità di funzionamento: digitale analogica
- **v** protezione contro le sovracorrenti di tutte le uscite
- $\triangleright$  riconoscimento automatico del livello di marcia (14/28/128)
- ◆ supporto degli spazi di frenata DCC
- $\smash{\checkmark}$  funzioni eseguibili:
	- F1: funzione speciale (=cavo verde, ad esempio generatore di fumo)
	- F3: velocità di manovra (= velocità dimezzata)

F4: disattivazione dei valori di accelerazione e frenata

#### **Modalità di funzionamento**

- $\geq$  Esercizio digitale a più treni con sistemi conformi allo standard NMRA quali:
	- Loc-mouse 2, Locmouse R3 (art. n° 10760, 10860, 10790 und 10792)
	- multi**MAUS** (Art. n° 10810)
	- ROCOMOTION (Art. n° 10785)
- Locomotive con interfaccia di default conforme alla standard NMRA S 9.1./9.2. e NEM 650/652

◈

L'impiego in altri sistemi digitali diversi da quelli elencati oppure l'impiego in veicoli motore che non sono dotati in fabbrica di un'interfaccia-decodificatore conforme allo standard NMRA oppure NEM (vedi in alto) (adattamento ad esempio staccando la spina d'interfaccia e saldando direttamente il decodificatore nel veicolo), potrebbe provocare die danni irreparabili al decodificatore oppure ai veicoli motore corrispondenti. La Modelleisenbahn GmbH non può assumersi la responsabilità, né tanto meno rilasciare alcuna garanzia in caso di danni non riconducibili né al decodificatore, né ai veicoli motore interessati! Anche i danni dovuti ad altre modifiche apportate al decodificatore (quale ad esempio la verniciatura) sono esclusi dalla garanzia.

L'impiego di lampade da 12 V con funzionamento digitale potrebbe provocare dei danni irreparabili con la fusione dell'abitacolo del veicolo!

Le lampade integrate da 12 V devono essere sostituite con delle lampade da 16 V (già montate nei veicoli a partire dall'anno di fabbricazione 2000). Le lampade da 16 V sono disponibili presso i rivenditori specializzati. Confrontate la versione della lampada presente sulla distinta dei pezzi di ricambio:

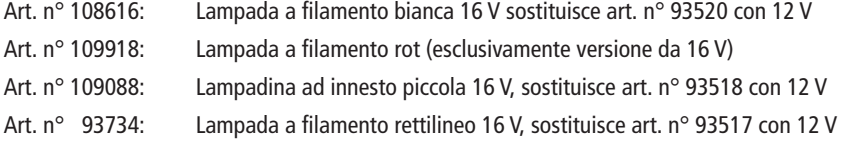

#### **Montaggio**

Fate attenzione al rischio di scariche elettrostatiche. Qualora avete un equipaggiamento ESD (Electrostatic Discharge), utilizzatelo, altrimenti fate attenzione a non toccare i pin della spina !

Tutte le operazioni di montaggio di norma devono essere eseguite sui veicoli staccati dal binario. Fate attenzione anche in caso di locomotiva staccata dal binario oppure quando il decodificatore non viene alimentato dalla corrente elettrica, ai cavi elettrici sul piano di lavoro!

II veicolo motore deve trovarsi in perfette condizioni meccaniche ed elettriche: pezzi soggetti ad usura quali ad esempio le spazzole del motore, le aderenze delle ruote, ecc. devono essere puliti oppure eventualmente sostituiti!

Osservare le istruzioni per il montaggio in allegato all'interfaccia-decodificatore per locomotive ROCO!

**I**

Considerando le istruzioni specifiche di montaggio della locomotiva procedere come segue:

- 1. rimuovere il corpo del veicolo e staccare la spina di bypass e/o il decodificatore già presente dall' interfaccia.
- 2. inserire la spina del decodificatore nell'interfaccia (Fig. 1) in modo tale che il lato della spina del decodificatore con il cavo rosso/arancione si trovi sul lato contrassegnato da + o ★ dell'interfaccia (polarità conforme alla Norme NMRA / NEM, cioè la locomotiva marcia con la cabina di guida 1).
- 3. applicare il decodificatore in un apposito punto all'interno della locomotiva (vedi istruzioni della locomotiva). Le parti del decodificatore non devono venire a contatto con i pezzi metallici del veicolo! Qualora eventualmente il luogo di montaggio dovesse essere isolato con un nastro isolante per proteggere il decodificatore, eseguire l'isolamento dei pezzi di metallo del veicolo, mai sul decodificatore stesso (avvolgendo il decodificatore nel nastro isolante !). Ciò potrebbe causare un'avaria al decodificatore dovuto ad un sovraccarico termico ! Non si potrà riconoscere eventuali reclami dovuti a tali ragioni !

 Il tubo pressoflesso eventualmente montato in fabbrica posato attorno al decodificatore non impedisce che il calore venga dissipato a sufficienza e quindi è consigliabile non rimuoverlo.

4. se necessario è possibile fissare il decodificatore nella locomotiva con un doppio nastro adesivo nell'apposita posizione.

#### **Indirizzo del veicolo**

Il decodificatore è tarato in fabbrica sull'indirizzo 03. per programmare un altro indirizzo vi preghiamo di seguire i rispettivi capitoli presenti nei manuali del locmouse e/o le istruzioni del vostro impianto digitale ! Nel CV1 potrete memorizzare gli indirizzi delle locomotive da 1 a 99. Non è possibile programmare i cosiddetti indirizzi lunghi .

#### **Test funzionale**

Il decodificatore è dotato di un sistema di riconoscimento automatico del livello di marcia. Ad ogni accensione dell'impianto – il decodificatore è alimentato dalla corrente elettrica – ricerca il livello di marcia predefinito dalla centralina di comando (multi**MAUS** ecc.). per fare ciò è necessario accendere il faro della locomotiva e ruotare il regolatore di velocità finché la luce smette di lampeggiare.

Se non funziona l'illuminazione della locomotiva, significa che la spina del decodificatore è stata contorta al momento dell'inserimento nell'interfaccia. Inserite ruotandola nuovamente di 180°.

E' possibile che il faro non funzioni neanche qualora il decodificatore fosse stato regolato sulla modalità di esercizio con livello di marcia 28, la centralina di comando (multiMOUSE ecc.) tuttavia è tarata su 14 livelli di marcia. In questo caso è consigliabile programmare il CV29 sul valore "6" (= riconoscimento analogico + FS 28, vedi la tabella alla pagina successiva ed il calcolo nella Fig. 2):

Locmouse 2/R3: premere contemporaneamente "P" + "Stop", confermare il messaggio "206" con "P", multi**MAUS**: richiamare il menù "PROGRAMMA (2) ", MODIFICA CV (2.1.) "CV29 ", inserire il valore "6" e confermare con il tasto "Luce/OK".

#### **Esercizio su impianti analogici**

Una locomotiva ROCO dotata di un decodificatore può essere montata anche su un impianto convenzionale. Per il cambio del senso di marcia è necessario spostare innanzi tutto sullo zero il regolatore della centralina di comando. Solo allora si potrà cambiare il senso di marcia.

La luminosità della lampada è proporzionale alla velocità della locomotiva. Le lampade non sono intercambiabili.

Il cambio di programmazione degli indirizzi preimpostati non è possibile in modalità di esercizio analogico.

**I**

◈

#### **Elenco dei CV più importanti**

Il seguente elenco vi fornisce le informazioni sulle opzioni di programmazione più importanti del decodificatore. Suggeriamo di verificare il vostro veicolo motore in marcia PRIMA di cambiare le impostazioni già predefinite, che le impostazioni eseguire corrispondano a quanto richiesto. Le impostazioni sbagliate possono causare il malfunzionamento del decodificatore . Qualora dovesse accadere ciò, potrete ripristinare tutti i parametri ai valori di default inserendo il valore "8" nel CV8.

⊕

Roco

Programmate solo su un binario di programmazione completamente separato dal resto dell'impianto per evitare un'errata programmazione di altri decodificatori. In caso di centralina di comando digitale con modalità "POM" predominante quali ROCO multi**MAUS**, potrete programmare tutto sull'impianto, persino gli indirizzi della locomotiva (CV1 e/o CV17+18).

Per inserire correttamente i valori in fase di accensione o spegnimento di determinati bit è necessario osservare la tabella presente nella Fig. 2 a Pagina 17.

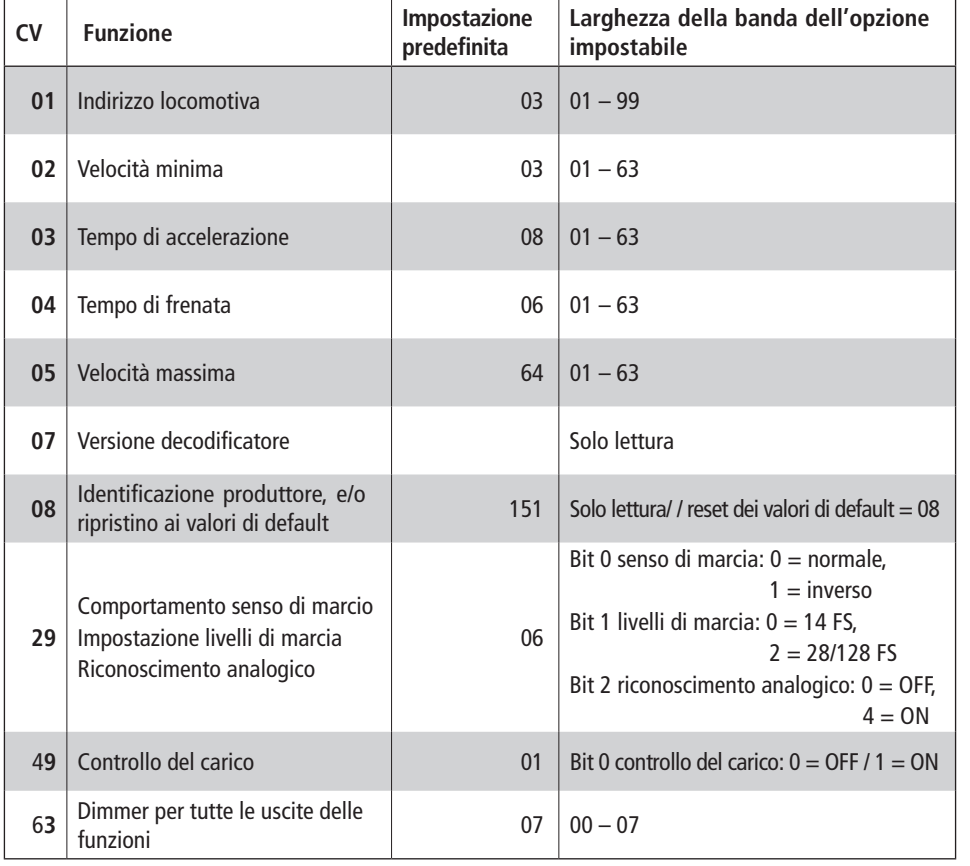

#### **Consigli**

◈

Anche ROCOMOTION (art. n° 10785) la centralina digitale di comando dell'impianto ROCO offre molteplici possibilità . le informazioni su ROCOMOTION sono disponibili presso i rivenditori specializzati oppure al sito web all'indirizzo www.roco.cc.

**I**

#### **Digitale locdecoder (DCC) met lastregeling**

- Automatische herkenning van de modi digitaal analoog
- Overstroombeveiliging van alle uitgangen
- $\blacktriangleright$  Automatische herkenning rijstand (14/28/128)
- ◆ Ondersteuning van DCC-rembanen
- Activeerbare functies:
	- F1: speciale functie (= groene kabel, bijv. rookgenerator)
	- F3: rangeergang  $(=$  halve snelheid)
	- F4: versnellings- en remwaarden deactiveren

#### **Modi**

- $\geq$  Digitaal bedrijf met meerdere treinen met NMRA-conforme systemen zoals:
	- locmuis 2, locmuis R3 (art.-nr. 10760, 10860, 10790 en 10792)
	- multi**MAUS** (art.-nr. 10810)
	- ROCOMOTION (art.-nr. 10785)
- Locomotieven met in de fabriek aangebrachte interface volgens NMRA S 9.1./9.2. en NEM 650/652

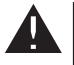

◈

Het gebruik in andere digitale systemen als de bovenstaand opgesomde of het gebruik in motorrijtuigen, die niet in de fabriek uitgerust werden met een decoder-interface volgens NMRA of NEM (zie boven) (aanpassing bijv. door afsnijden van de interfacestekker en direct solderen van de decoder in het voertuig) kan leiden tot onherstelbare schade aan de decoder of aan de betreffende motorrijtuigen. De Modelleisenbahn GmbH kan in geval van schade noch voor de decoder, noch voor de betreffende motorrijtuigen aansprakelijk gesteld worden of garantie geven! Schade door andere veranderingen aan de decoder (zoals bijv. verven) is eveneens uitgesloten van de garantie.

Het gebruik van 12 V-lampen in het digitale bedrijf kan leiden tot onherstelbare smeltschade aan de behuizing van het voertuig!

Gemonteerde 12 V-lampen moeten vervangen worden door 16 V-lampen (bij voertuigen vanaf productiejaar 2000 reeds gemonteerd). 16 V-lampen zijn verkrijgbaar bij de goede vakhandel. Vergelijk met de aanwezige lampuitvoering op het onderdelenblad van de loc:

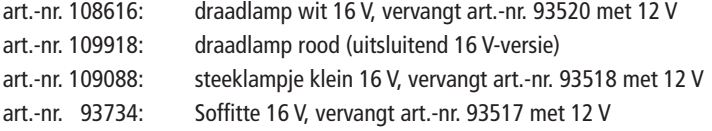

#### **Montage**

Let op het gevaar van elektrostatische ontladingen. Gebruik een ESD (Electrostatic Discharge) uitrusting, indien u een dergelijke bezit. Let er anders op, dat u de pinnen van de stekker niet aanraakt!

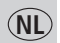

Alle montagewerken moeten steeds gebeuren aan van de rails genomen voertuigen. Let erop, dat ook bij de van de rails genomen loc of aan de decoder geen stroom aanwezig is, zoals bijv. door stroomleidingen aan de arbeidstafel!

Het motorrijtuig moet zich in een correcte mechanische en elektrische toestand bevinden: slijtdeeltjes zoals bijv. motorborstels, wielcontacten enz. moeten gereinigd of eventueel vernieuwd worden!

Neem a.u.b. ook de bij de ROCO-locomotieven met decoder-interface bijgevoegde montagevoorschriften in acht!

Wij bevelen, met inachtneming van de op de loc afgestemde montagevoorschriften, de volgende handelwijze aan:

Roco

⊕

- 1. Behuizing van het voertuig afnemen en de brugstekker, resp. de reeds aanwezige decoder uit de interface trekken.
- 2. Stekker van de decoder zo in de interface plaatsen (afb. 1), dat de zijde van de decoderstekker met de rode/oranje kabel zich aan de met + of ★ gemarkeerde zijde van de interface bevindt (poling volgens NMRA / NEM-regels, d.w.z. loc rijdt met bestuurderscabine 1 vooruit).
- 3. De decoder op een geschikte plaats (zie loc-handleiding) in de locomotief onderbrengen. Delen van de decoder mogen daarbij niet in contact komen met metalen delen van het voeruig! Eventueel kan de montageplaats ter bescherming van de decoder geïsoleerd worden met isolatieband. Daarbij moet de isolatie aan de metalen delen van het voeruig uitgevoerd worden, nooit aan de decoder zelf (bijvoorbeeld door de decoder met isolatieband te omwikkelen!). Dit kan leiden tot het uitvallen van de decoder door thermische overbelasting! Reclamaties, die hieraan te wijten zijn, kunnen niet aangenomen worden!

 De ev. in de fabriek gebruikte krimpslang rond de deocder verhindert een voldoende warmteafleiding niet en mag daarom niet verwijderd worden.

4. Indien nodig kan de decoder in de gewenste positie in de loc gefixeerd worden met dubbele plakband.

#### **Voertuigadres**

De decoder werd in de fabriek ingesteld op adres 03. Neem om een ander adres te programmeren a.u.b. de betreffende hoofdstukken in de locmuis-handboeken, resp. in de handleiding van uw digitale installatie in acht!

In de CV1 kunnen alleen locadressen van 1-99 opgeslagen worden. De programmering van zogenaamde lange adressen is niet mogelijk.

#### **Functietest**

◈

De decoder is uitgerust met een automatische herkenning van de rijstand. Telkens wanneer de installatie ingeschakeld wordt – wanneer de decoder van stroom voorzien wordt – zoek hij naar het door de besturing (multi**MAUS**, enz.) opgegeven rijstandcijfer. Daartoe moet het loclicht ingeschakeld worden en zo lang aan de rijregelaar gedraaid worden, tot het knipperen van het licht ophoudt.

Indien de locverlichting niet functioneert, werd de decoderstekker bij de montage verdraaid in de interface geplaatst. Steek deze 180° gedraaid weer in.

Het licht functioneert misschien ook niet, wanneer de decoder ingesteld werd op 28 rijstand-bedrijf, de besturing (multiMAUS, enz.) echter ingesteld is op 14 rijstanden. In dat geval moet de CV29 geprogrammeerd worden op de waarde "6" (= analoge herkenning + FS 28, zie tabel volgende pagina en berekening in afb. 2):

Lokmuis 2/R3:  $P_n + g_{n+1}$ stop, gelijktijdig indrukken, melding  $n = 06$ , met  $P_n$  bevestigen,

multiMAUS: menu "PROGRAMMEREN (2) ..., CV VERANDEREN (2.1.) ..., CV29 ..., oproepen, waarde "6" invoeren en bevestigen met de "licht/OK"-toets.

#### **Bedrijf op analoge installaties**

Een met decoder uitgeruste ROCO-loc kunt u ook gebruiken op een conventionele installatie. Ter verandering van de rijrichting moet de regelaar van het regelapparaat eerst op nul gezet worden. Pas daarna kan de rijrichting veranderd worden.

**NL**

⊕

**1515**

De helderheid van de lampen is afhankelijk van de snelheid van de loc. De lampen kunnen niet uitgeschakeld worden.

⊕

Een herprogrammering van vooringestelde adressen en eigenschappen is in analoog bedrijf niet mogelijk.

#### **Lijst van de belangrijkste CV´s**

De volgende lijst informeert u over de belangrijkste programmeermogelijkheden van de decoder. Wij bevelen u aan, uw motorrijtuig VÓÓR een verandering van de in de fabriek uitgevoerde instellingen in rijbedrijf te testen, om na te gaan, of deze instellingen overeenkomen met uw wensen. Verkeerde instellingen kunnen ertoe leiden, dat de decoder niet meer correct functioneert. Indien dit het geval is, kunt u door invoer van de waarde "8" in de CV8 alle instellingen terugzetten op de fabriekswaarden.

Programmeer alleen op een volledig van de rest van de installatie gescheiden programmeerrail, om een ongewilde programmering van andere decoders te voorkomen. Bij een digitale besturing, die de "POM"modus beheerst – zoals de ROCO multi**MAUS**, kunt u behalve de locadressen (CV1, resp. CV17+18) alles op de installatie programmeren.

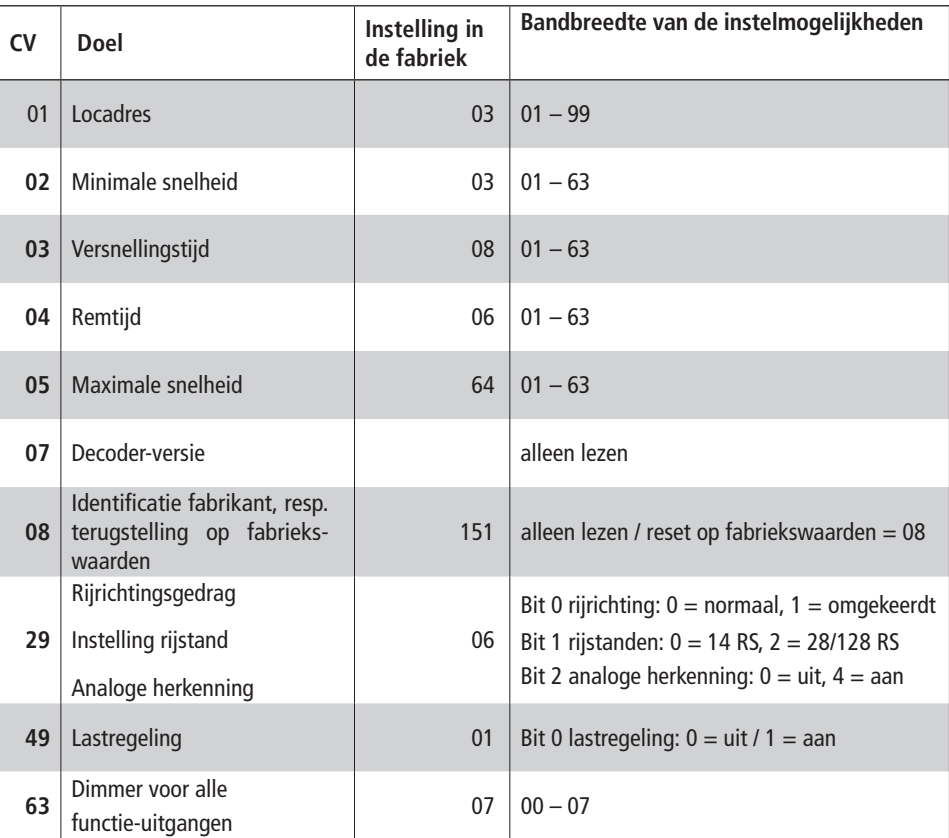

Neem voor de correcte invoer van de waarden bij het in- of uitschakelen van bepaalde bits de tabel in afb. 2 op pagina 17 in acht.

#### (NL)

◈

#### **Tips**

Ook de digitale ROCO installatiebesturing ROCOMOTION (art.-nr. 10785) biedt veelzijdige mogelijkheden. Info over ROCOMOTION verkrijgt u in de vakhandel of onder "www.roco.cc...

**1616 16**

⊕

Roco

Kühlungsbereich – nicht zukleben! Cooling area – do not tape over! Zone de ventilation, ne pas obturer par de la bande adhésive ou autre!

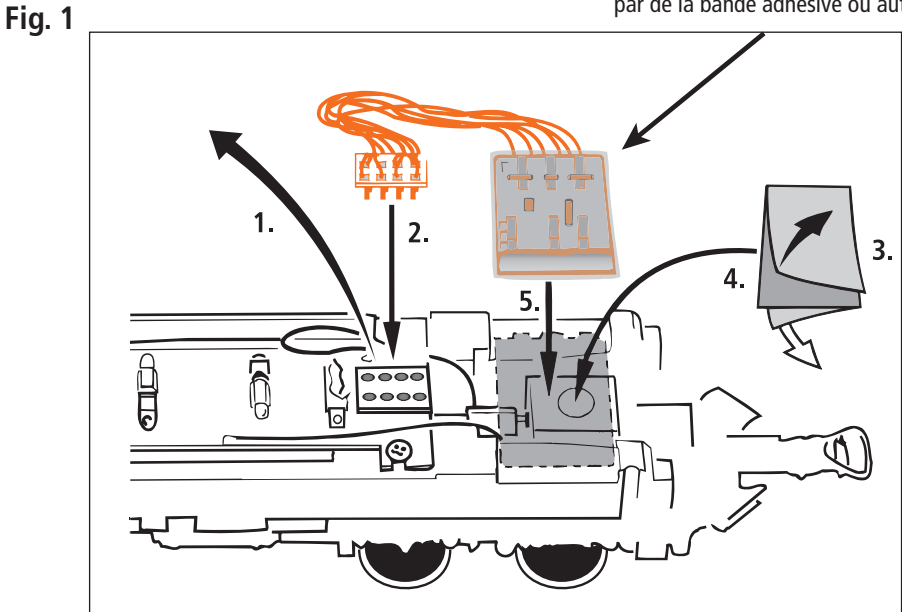

⊕

Symbolische Darstellung Symbolic illustration Illustration figurative

 $\bigoplus$ 

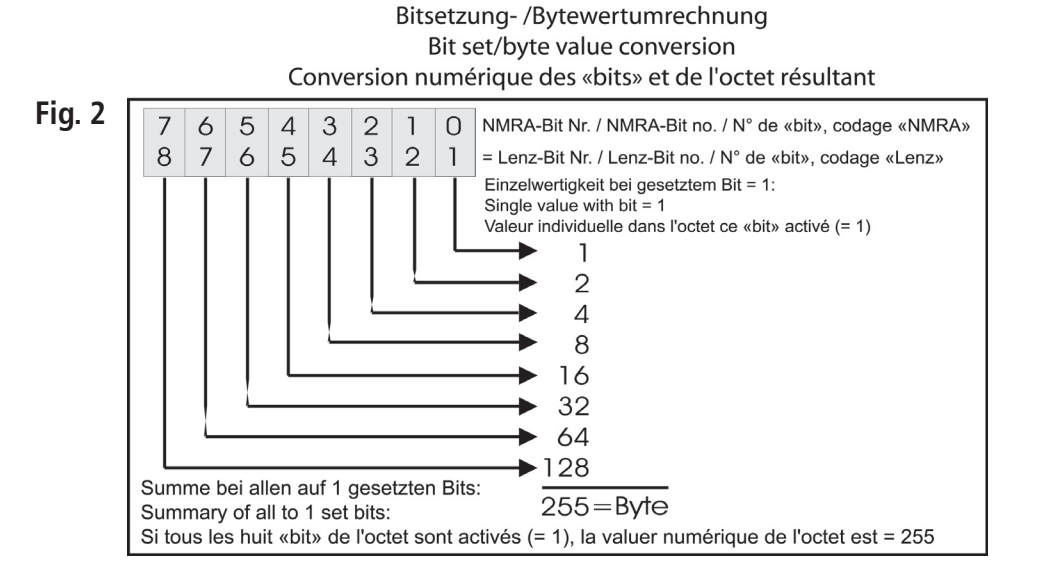

#### **Technische Daten**

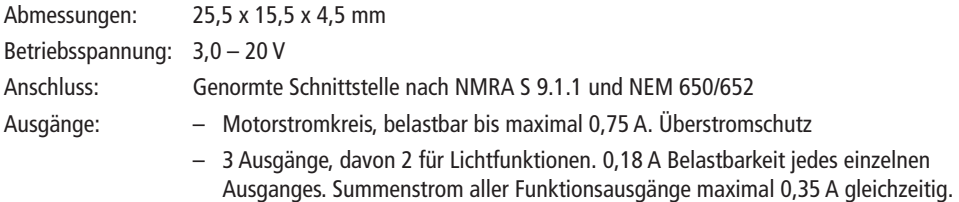

 $\bigoplus$ 

#### **Technical Data**

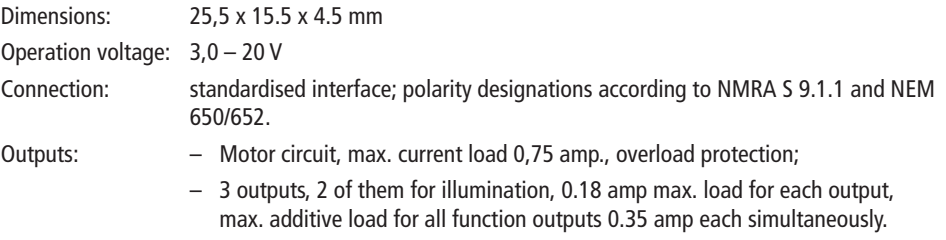

#### **Caractéristiques techniques**

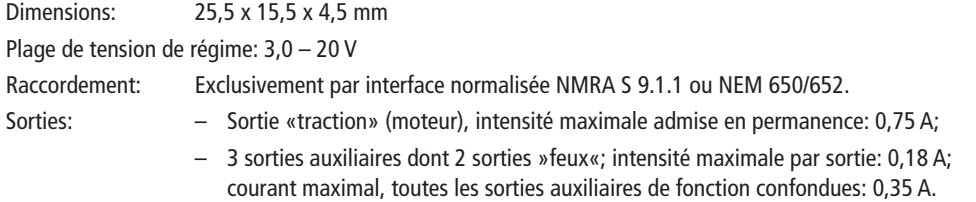

#### **Dati tecnici**

 $\bigoplus$ 

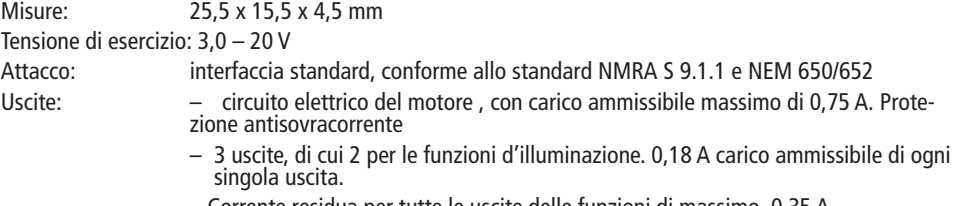

– Corrente residua per tutte le uscite delle funzioni di massimo 0,35 A .

#### **Technische gegevens**

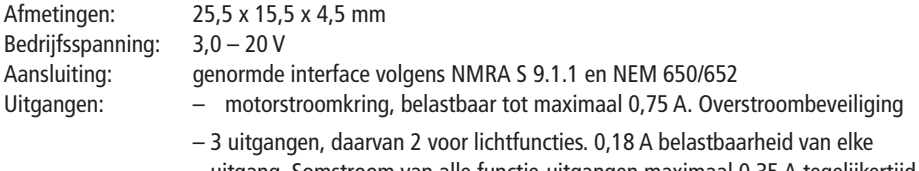

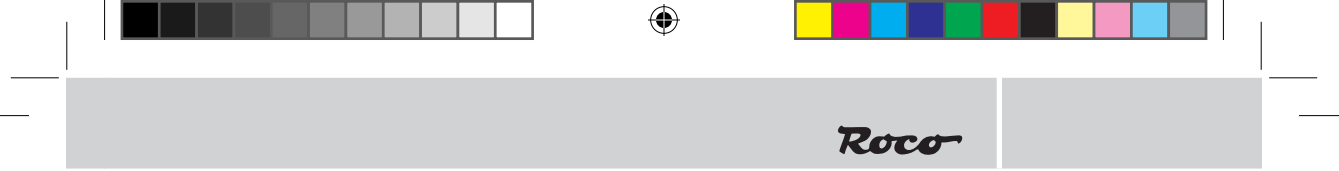

 $\overline{\phantom{a}}$ 

 $\bigoplus$ 

 $\bigoplus$ 

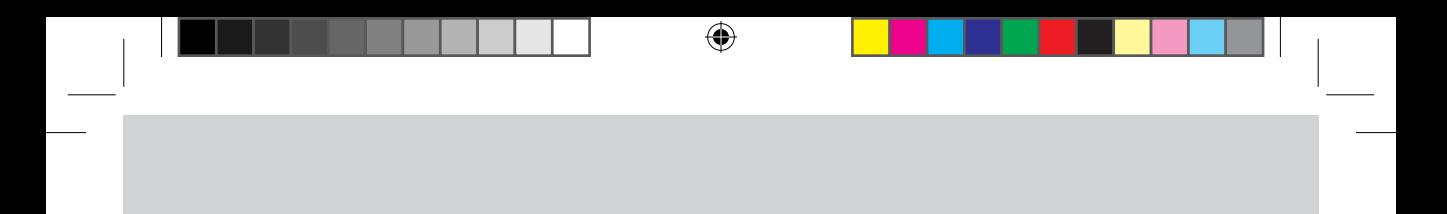

Änderungen von Konstruktion und Ausführung vorbehalten! • We reserve the right to change the construction and design! • Nous nous réservons le droit de modifier la construction et le dessin! • Ci riserviamo il diritto di variare la costruzione e il design! • Verandering van model en construcie voorbehounden.

Bitte diese Beschreibung zum späteren Gebrauch aufbewahren! • Please retain these instructions for further reference! • Pière d'bien vouloir conserver ce mode d'emploi en vue d'une future utilisation! • Conservate queste istruczioni per un futuro utiliozzo! • Deze handleding altijd bewaren.

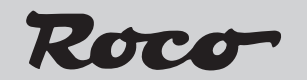

Modelleisenbahn GmbH Plainbachstraße 4 Postfach 96 A – 5101 Bergheim Tel.: +43 (0)5 7626

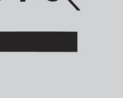

**CE**  $\overline{\sigma}$ Modelleisenbahn GmbH<br>A-5101 Bergheim

8010746920 III / 2009

 $\bigoplus$